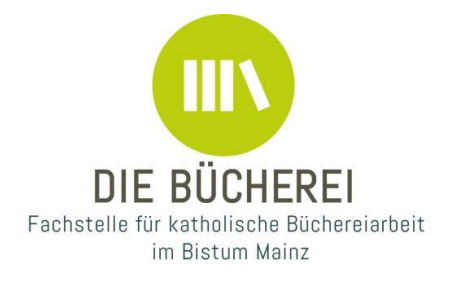

# **Eine Anleitung, wie Sie in der Bücherei auf sehr niederschwellige Weise Internet einrichten können.**

### **Internet mit LTE-Router**

## **Benötigte Geräte:**

LTE Router (Internetzugang über eine SIM-Karte / Prepaid) SIM-Karte mit Vertrag oder Prepaid (Datentarif ausreichend) Notebook / PC Netzwerkkabel (LAN-Kabel)

## **Beschreibung:**

Statt wie üblich den Internetzugang über ein Kabel aus dem Straßennetz (Telefonleitung/KabelTV) einzurichten, wird ein Router mit SIM Karte benutzt und über das Handynetz (vorzugsweise LTE Empfang) hergestellt.

#### **Beispiel mit Geräten:**

Wichtig: prüfen Sie vorab, welches Netz bei Ihnen vor Ort eine gute Anbindung hat. In manchen Orten haben verschiedene Anbieter einen schlechteren Empfang. Hier können Sie eine Prüfung durchführen: [Netz-abdeckung überprüfen](https://praxistipps.chip.de/netzabdeckung-online-pruefen-so-gehts_11791) Zyxel LTE3202-M430 (Router), kann neu für etwa 50€ gekauft werden Congstar Prepaid Vertrag "Prepaid wie ich will" Hier bekommen Sie den vergleichsweise günstigsten Datentarif (1GB für 5€, ohne Vertragsbindung) Der Tarif kann auch auf 3GB für 8€ angehoben werden. Für den laufenden Büchereibetrieb sollte 1GB aber ausreichen. Der Tarif lässt sich für jeden Monat beliebig ändern. Je nach Datenmenge reichen auch 500MB für 3€/Monat aus. Die genauen Verbräuche können abweichen, es wird empfohlen den Verbrauch mit der Congstar App / Kundenkonto regelmäßig im Auge zu behalten.

#### **Einrichtung der Geräte:**

Die Congstar / SIM Karte sollte zuerst in ein Handy gesteckt werden und somit aktiviert werden. Bitte beachten Sie das für den Router die SIM Karte in großer Größe benötigt wird. Heben Sie alle Adapterrahmen der SIM Karte auf! Nach erfolgreicher Aktivierung kann das Handy zum Test im Internet eine Suche durchführen.

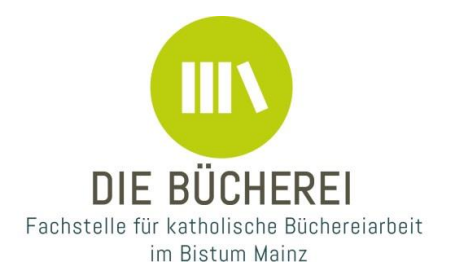

Die SIM Karte kann nun in den LTE Router eingelegt werden. Nun können Sie das Stromkabel einstecken. Lassen Sie dem Gerät ein paar Minuten Zeit zum Einrichten. Verbinden Sie nun den Laptop/PC per Netzwerkkabel mit dem LTE Router. Der PC sollte automatisch die Verbindung herstellen und einrichten.

Nun sollte im Windowsmenü die Verbindung als "getaktete Verbindung" eingestellt werden.

Menü / Netzwerk und Internet / Ethernet / Netzwerkeigenschaften anzeigen / getaktete Verbindung aktivieren. So wird vermieden das Windows unnötige Updates und Daten zieht. Wenn möglich sollten regelmäßig über ein privates Netzwerk / Internet ohne Datenvolumen Updates durchgeführt werden. Bei einem Desktop/Stand-PC wird das nicht möglich sein. Dann kann auf diese Einstellung verzichtet werden.

## **Weitere Tipps:**

Der Router sollte nicht dauerhaft eingeschaltet sein, sondern nur, wenn man den Internetzugriff auch benötigt. Dies kann mit einer Stromleiste, die nur während der Öffnungszeit der Bücherei angeschaltet wird, gewährleisten.

Bei dem Prepaid-Tarif sollte genug Guthaben aufgeladen sein. Überprüfen Sie regelmäßig das Guthahen.

#### **Internet mit Handy-Hotspot:**

Sollten Sie keinen LTE-Router anschaffen wollen, können Sie auch über das Handy einen Hotspot erstellen und den Laptop/PC damit verbinden. Es empfiehlt sich auf jeden Fall, ein "Bücherei-Handy" mit eigener Sim-Karte vor Ort zu haben, damit jeder Mitarbeiter den PC mit dem Hotspot verbinden kann. Der Vorteil des LTE Routers liegt ganz klar darin, dass der PC/Laptop gestartet werden kann und sich der Router automatisch mit dem Gerät verbindet.